## 1 se connecter avec l'adresse du collège

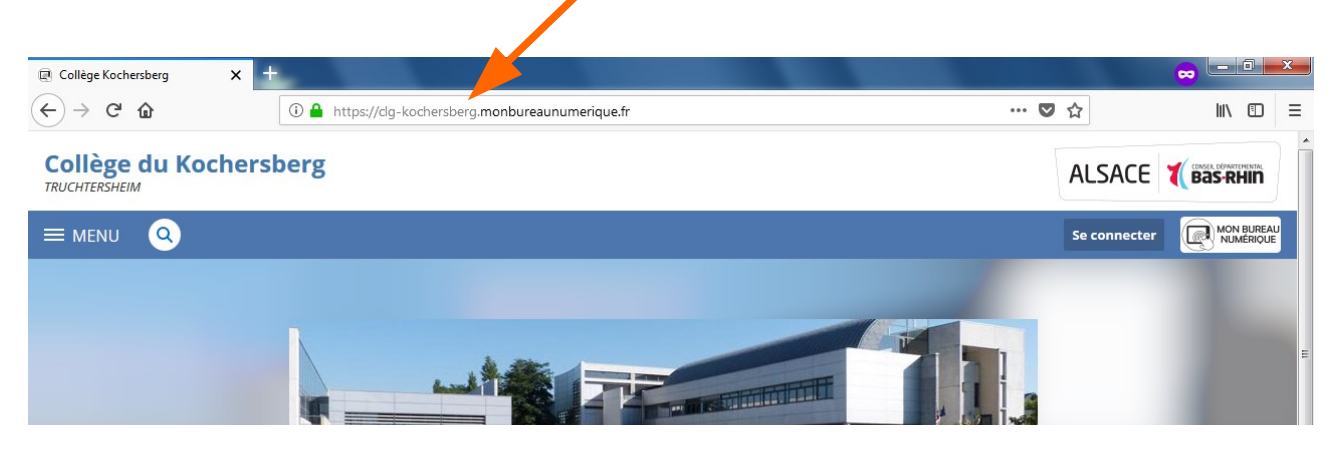

## 2 sélectionner Elève ou parent educonnect puis valider

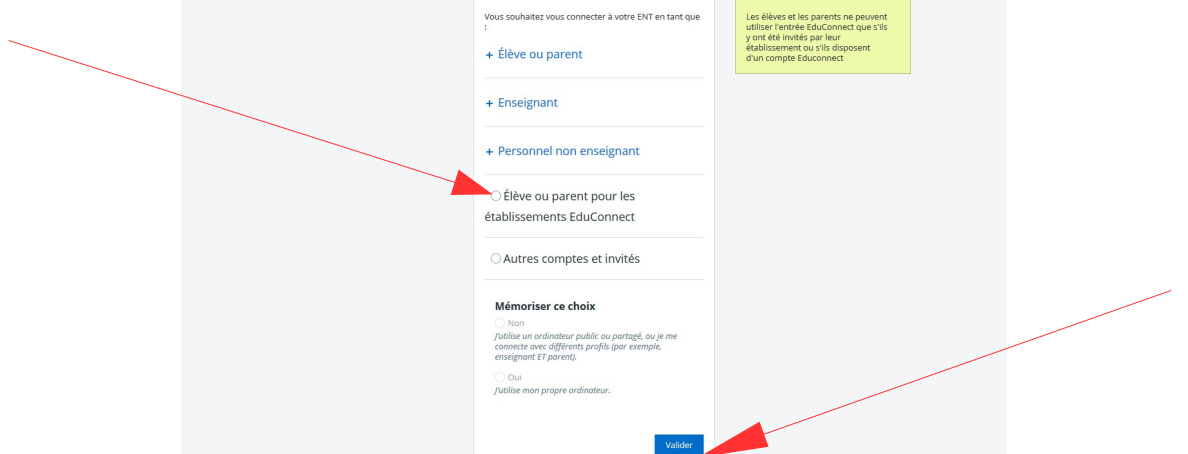

3 on arrive sur cette page de connexion, sur laquelle vous saisissez vos identifiants et mots de passe

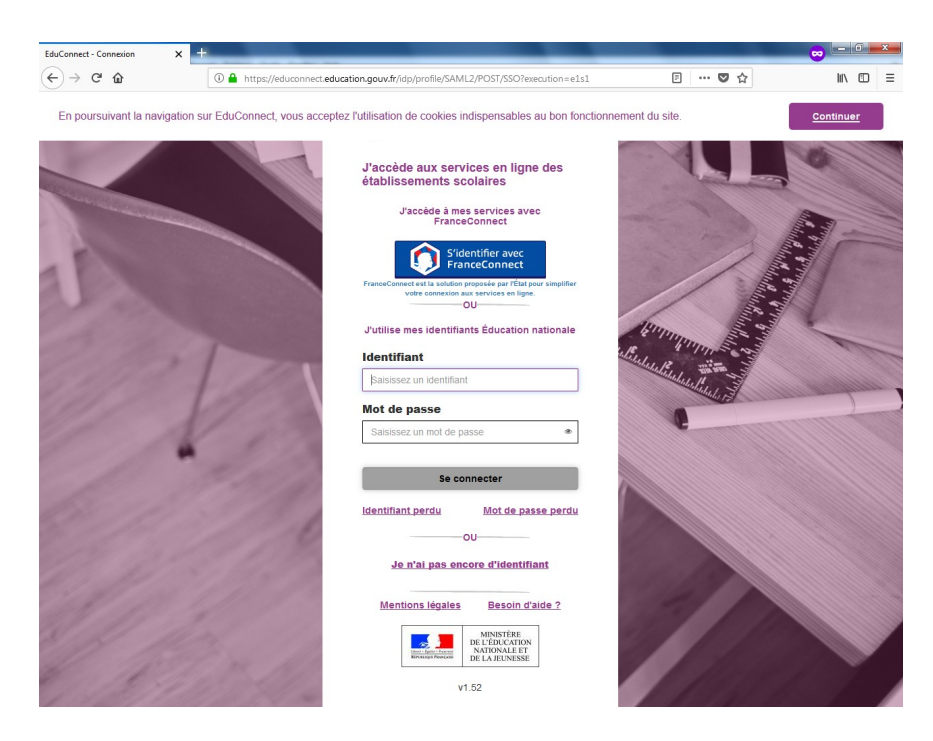

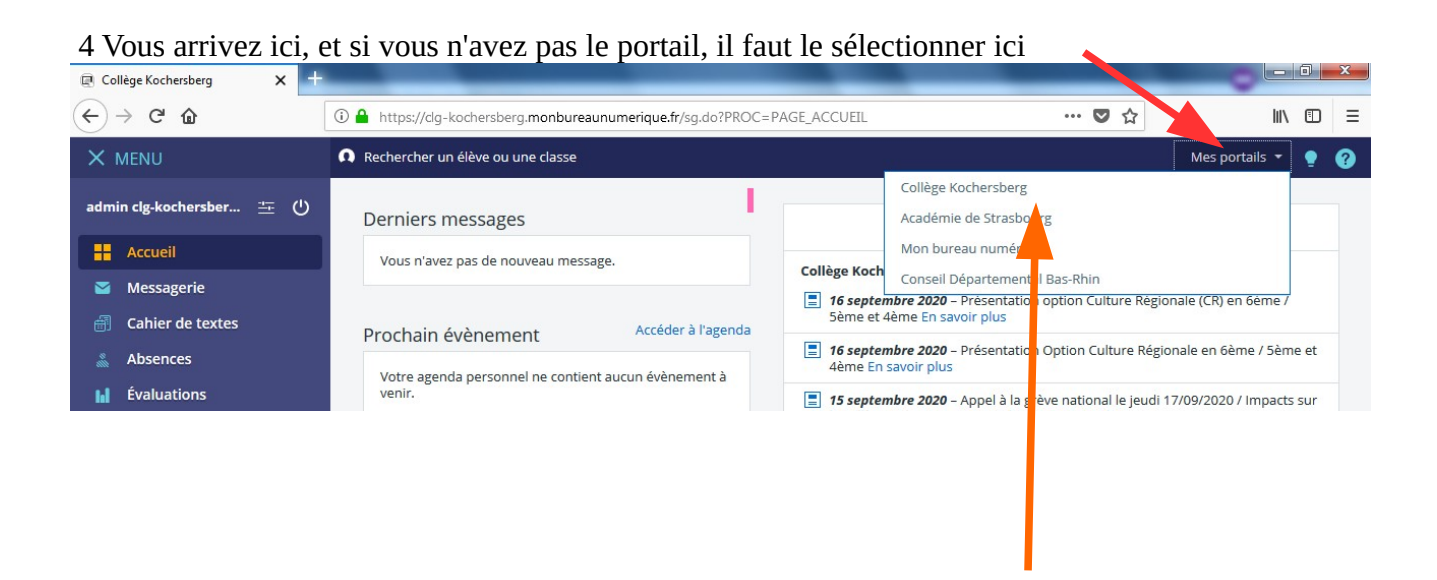

Attention, cela ne fonctionne pas toujours bien avec le téléphone, il est judicieux de désinstaller l'application et de passer par le navigateur (idéalement **firefox ou chrome**, des dysfonctionnements ont été constatés avec Edge, explorer et safari.).